**ETH232GH 型**

**ETH232GL1 型**

**ETH232L1 型**

*将您的串口设备接入以太网和 INTERNET!2013 新款*

# 微型以太网/串口转换器

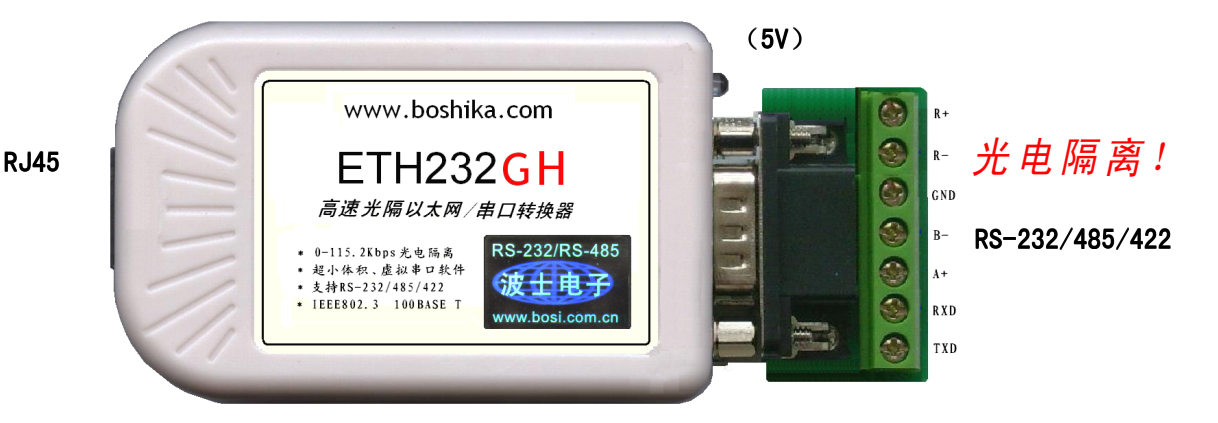

波仕 ETH232 系列微型以太网串口转换器秉承波仕转换器的一贯特色,具有超小型的外(数\*23\*47mm)、RS-<br>232、RS-485、RS-422 通用, 可以虚拟成为本地COM 串口(COM1-COM256)、无须修改已有的串口通信软件。同<mark>昽</mark> 232、RS-485、RS-422通用,可以虚拟成为本地COM 串口 (COM1-COM256)、无须修改已有的串口通信软件。同**晠**<br>仕赠送具有自主知识产权的通信源程序 \(C++,VB、BC、DELPHI,可以嵌入用户通信程序)以及拥有版权的以<br>网-串口影射程序。波仕ETH232GH、ETH232GL1 和 ETH232L1 都是世界上最小的、也是使用最简便的以太/雕口转<br>塔登、共中 ETH232GH、ETH232GL1 显带光中照亮 仕赠送具有自主知识产权的通信源程序(VC++,VB、BC、DELPHI,可以嵌入用户通信程序)以及拥有版权的以太 换器。 其中 ETH232GH、ETH232GL1 是带光电隔离的以太网串口转换器, 实现了以太网、电源、串口的三方隔离 我们对国内外多种以太网串口服务器进行了比较试验ITH232系列是少数能够成功用起来的产品之一,而且是 最容易用起来的。专利产品,谨防假冒! 专利号:2006303 <sup>07752</sup>

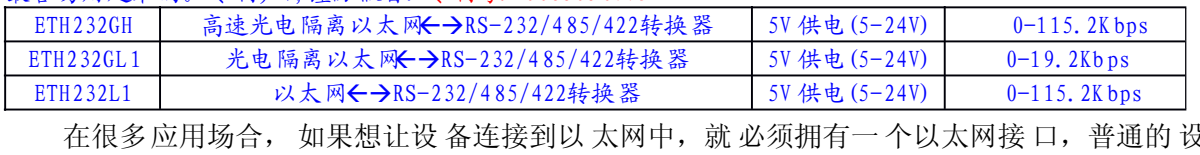

在很多应用场合, 如果想让设 备连接到以 太网中,就 必须拥有一 个以太网接 口,普通的 设备<br>有 RS-232(或 RS-485/RS-422)串行接 口,可以将 串行接口连 接到以太网 中,实现了 设备与<br>网 以及 internet 的互连。 这样我们 就可以远 程控制设备 ,读取设备 的状态信息 ,采集数据 都含有 RS-232(或 RS-485/RS-422)串行接口,可以将 串行接口连 接到以太网 中,实现了 设备与<br>以太网以及 internet 的互连。 这样我们 就可以远 程控制设备 ,读取设备 的状态信息 ,采集数据<br>等等,随着网路技术的高 速发展,这必将是一种趋势波仕以 太网/串口转 换器配合参数修改软件 以太网以及 internet 的互连 。 这样我们 就可以远 程控制设备 ,读取设备 的状态信息 ,采集数据<br>等等,随着网路技术的高 速发展,这必将是一种趋势波仕以 太网/串口转 换器配合参数修改软件<br>可以设置模块的串 口波特率,IP 地址, 子网掩码, 网关,MAC 等信息 。 等等,随着网路技术的高 速发展,这必将是一种趋势波仕以太网/串口转 换器配合参数修改软件<br>可以设置模块的串 口波特率,IP 地址,子网掩码, 网关,MAC 等信息。<br> 波仕以太网/串口转换器是实现 通信主机的 以太网与S-232/RS-485/RS-422串口设 备相互通 以太网RS-232/4 85/422转换器 5V 供电(5-24V) 0-115.2K bps

可以设置模块的串 口波特率, IP 地址, 子网掩码, 网关, MAC 等信息。<br> 波仕以太网/串口转换器是实现 通信主机的 以太网与S-232/RS-4<br>讯的一种协议转换 装置 CCP/IP 协议-串行通信协议)。 波仕以太网/串口转换器是实现 通信主机的 以太网与S-232/RS-485/RS-422串口设备相互通<br>一种协议转换 装置 CCP/IP 协议-串行通信协议)。<br>波仕 ETH232 系列产品提供一个RS232/ RS485/RS422串口,一个100M 以太网 口等。

讯的一种协议转换 装置 (TCP/IP 协议-串行通信协议) 。<br>波仕 ETH232 系列产品提供一个RS232/ RS485/RS42<br>不由 仁士 二 스스 波仕 ETH232 系列产品提供一个RS232/ RS485/RS422串口,一个100M 以太网口等。

## 硬件安装

由于 ETH232 系列产品的使用方法、软件设 置都是一样 的,所以以 下仅以H232GH 为例。<br>将 ETH232GH 以太网/串口转换器接上电 源 ( 直流5-24V,随产品配套有5V 电源) 。电源插

座旁边有一个小LED(发光二极管),当ETH232GH 产品通电后LED 会一直亮着。

将 RI-45 座插入以太网 的RI-45 插头即可,自 动适应交叉 线RI-45 电缆与直连 线RI-45 电 将 RJ-45 座插入以太网 的RJ-45 插头即可,自 动适应交叉 线J-45 电缆与直连 线RJ-45 电<br>缆。波仕 ETH232GH 的 RS-232/485/422串口端是一个DB-9 针座,具有RS-232、RS-485、RS-422<br>全部引脚。当作为RS-232 口时与 PC 机的 DB-9 针 RS-232 口的 2. 3. 5 脚分配完全相同。作为RS-422 缆。波仕 ETH232GH 的 RS-232/485/422串口端是一个DB-9 针座,具有RS-232、RS-485、RS-422 全部引脚。当作为RS-232 口时与 PC 机的 DB-9 针 RS-232口的 2、3、5 脚分配完全相同。作为RS-422 时,T+、T—是指从 ETH232GH 向外发送。注意 RS-485 和 RS-422 通信时建议要接地线(5 脚)。 RS-485/422无须跳线选择。RS-485/422信号的参考地线与RS-232 的 GND 是一样的。

 $\overline{\phantom{0}}$ 

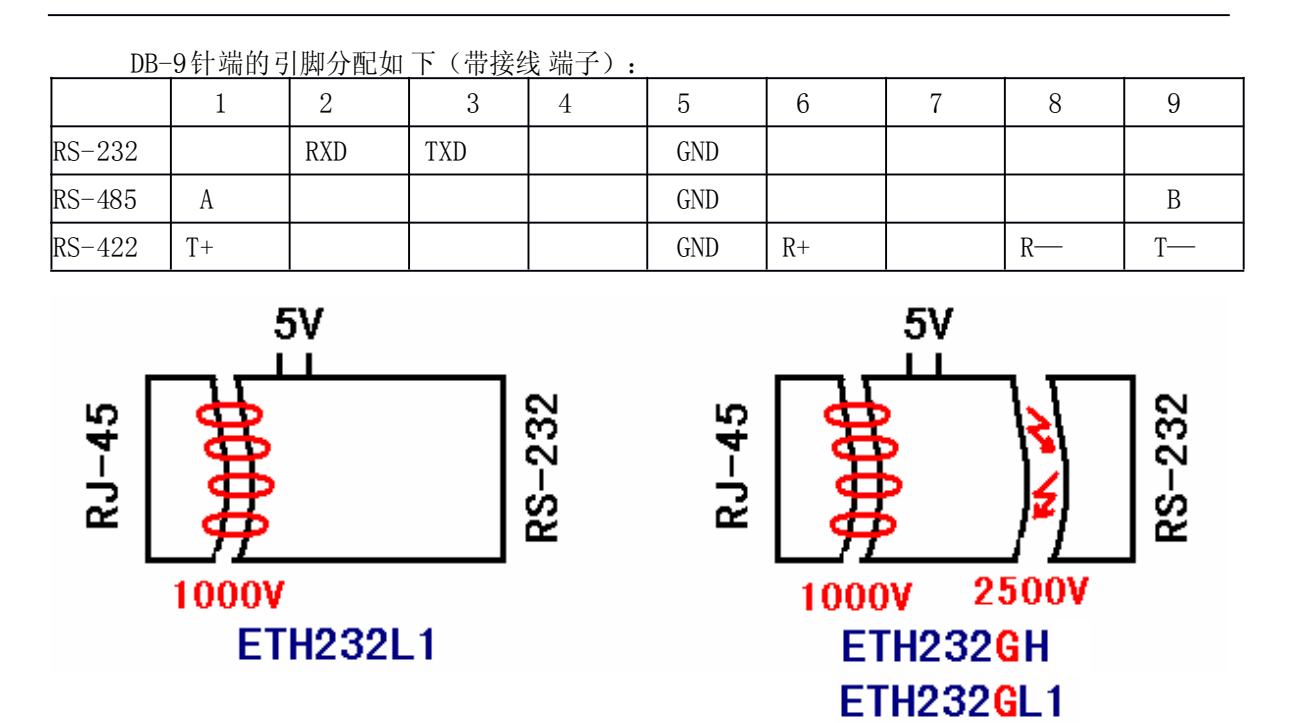

ETH232GH、ETH232GL1 不仅以太网 (RJ-45)与串口之间有变压 器隔离 【000V),而且还增<br>- 道对串口的2500V 光电隔离,实现了以太 网 RJ-45)、外接电源、串口 (RS-232/485/422)<br>{7隔 离。ETH232GH 的 RS-232/485/422 的最高通 信速率 为115. 2Kbps。ETH232GL1 的 RS-232 加了一道对串口的2500V 光电隔离,实现了以太 网 RJ-45)、外接电源、串口 (RS-232/485/42). 三方的隔 离 。ETH232GH 的 RS-232/485/422 的最高通 信速率 为115. 2Kbps。ETH232GL1 的 RS-232<br>/485 /422 的最高通信速率为19. 2Kbps。波仕 ETH232GH、ETH232GL1 内置有 600W 抗雷击浪涌保<mark>扩</mark><br>器。 /485 /422 的最高通信速率为19.2Kbps。波仕ETH232GH、ETH232GL1 内置有 600W 抗雷击浪涌保护 器。

ETH232L1 的以太网(RJ-45)与串口之间有变压器隔离(1000V)。外接电源与串口是不隔 离的、外接电源的地线与RS-232/485/422的信号地线是共地 的。ETH232L1 <sup>的</sup> RS-232/485/422的 最高通信速率为115.2Kbps。其余完全同ETH232GH <sup>或</sup> ETH232GL1,包括软件、电源 等。

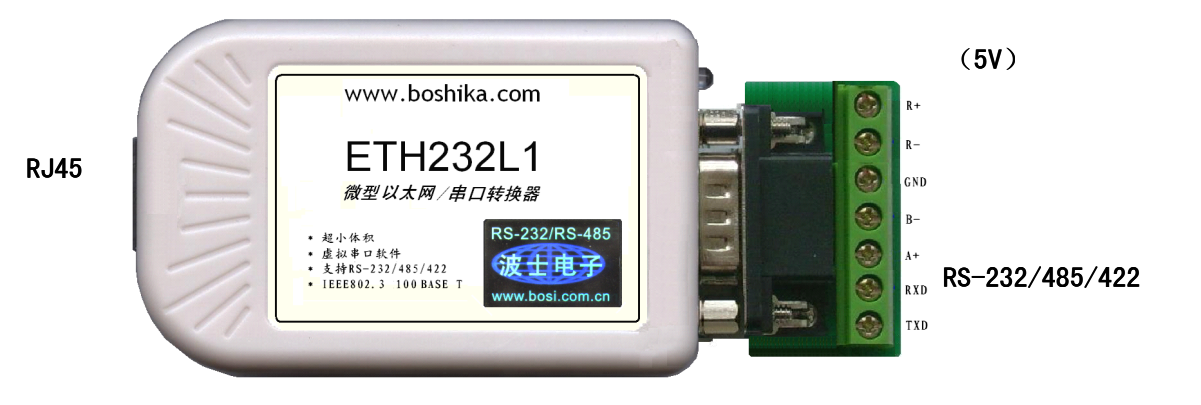

波仕 ETH232GH 随产品赠送的 光盘上有配 置程序config.exe用于监测或修 改ETH232GH 产品<br>的以太网 IP 地址、设置ETH232GH 的串口速率。如果 波仕ETH232GH 以太网/串口转换器已经正 f<br>连入网络,从config.exe的"设备状态"窗口可见到设备的 IP 地址和 MAC 地址。根据用户使用 的以太网 IP 地址、设置ETH232GH 的串口速率。如果 波仕ETH232GH 以太网/串口转换器已经正 确<br>连入网络,从config.exe的"设备状态"窗口可见到设备的 IP 地址和 MAC 地址。根据用户使用<br>的网络环境改变网络参数而加 入网络。这些网络参数包括P 地址,网关IP 和网络掩码。用户可 连入网络,从config.exe的"设备状态"窗口可见到设备的IP 地址和 MAC 地址。根据用户使用 的网络环境改变网 络参数而加 入网络。这些网络参数包插P 地址,网关IP 和网络掩码。用户可<br>以直接使用 *test.exe(<mark>带源程序)</mark>*进行串口的通信,把以太网中的 ETH232GH 系列产品当作串口<br>来通信,也可以将 *test.exe* 的源代码嵌入用户的应用程  序中。在随 产品赠送的 光盘中有如 何 以直接使用 test.exe (带源程序)进行串口的通信,把以太网中的 ETH232GH 系列产品当作串口 来通信, 也可以将 test.exe的源代码嵌入用户的应用程 序中。在随 产品赠送的 光盘中有如 何通<br>过操作 ETH232GH 的 IP 地址读写来实现串 口数据的发 送和接收的C、VB、BC、DELPHI 源程序。特<br>别注意 config.exe设置中的本地端口 地址和远程 端口地址与est.exe 中的要一致, 另外注意服 过操作 ETH232GH 的 IP 地址读写来实现串 口数据的发 送和接收的C、VB、BC、DELPHI 源程序 。特<br>别注意 config. exe 设置中 的本地端口 地址和远程 端口地址与est. exe 中的要一致,另外 注意肌<br>务器的 **IP 地址的 前3 位必须为(192. 168. 0.** \*)。连接通了以后 可以修改ETH232 的 IP 地址和用 别注意 config.exe设置中的本地端口 地址和远程 端口地址与est.exe 中的要一致,另外 注意服<br>务器的 IP **地址的 前3 位必须为(192.168.0.** \*)。连接通了以后 可以修改ETH232 的 IP 地址和用 务器的 IP 地址的前3 位必须为(192.168.0.\*)。连接通了以后 可以修改ETH232 <sup>的</sup> IP 地址和用

 $\rightarrow$ 

户的服务器的IP 地址,但是也是前3 位必须一样。最后 一位0-255 均可,但是不要与ETH232 的<br>一样。ETH232 直接外插计算机的 以太网口时用RJ-45 交叉线或者直连线 都可以。<br>更多用户要求 不修改已有 串口通信软件, 把TH232GH就当成为一 个PC 机的 COM 串口,

一样。ETH232 直接外插计算机的 以太网口时用RJ-45 交叉线或者直连线 都可以。 更多用户要求 不修改已有 串口通信软件,把TH232GH就当成为一 个PC 机的 COM 串口,<br>波 仕电子特别 随产品赠送 一个将TH232GH的以太 网口映射成 为本地COM 串口的软件。<br>口软件可以将 ETH232GH系列产品映射为本地计算机的 COM1-COM256中的任何一个。当 为此波仕电子特别 随产品赠送 一个将TH232GH的以太网口映射成 为本地COM 串口的软件。虚<br>拟串口软件可以将 ETH232GH系列产品映射为本地计算机的 COM1-COM256中的任何一个。当<br>然,如果你的计算机已经设 置了比 <mark>如COM1、COM2</mark> 口,那就不要再选 COM1 或 COM2 口的号 拟串口软件可以将 ETH232GH系列产品映射为本地计算机的 COM1-COM256中的任何一个。当 然,如果你的计算机已经设 置了比 如COM1、COM2口,那就不要再选 COM1或 COM2口的号<br>了。这样你就可以把 波仕ETH232GH当成一个本计算机的COM 串口来使用了!此时普通串口通<br>信软件一般都可以 直接成功使 用! 了。这样你就可以把 波仕ETH232GH当成一个本计算机的COM 串口来使用了! 此时普通串口通<br>信软件一般都可以 直接成功使 用!<br>ETH232GH系列产品支持 Windows7/XP/2000/Me/98/95等操作系统。 信软件一般都可以 直接成功使 用!

ETH232GH系列产品支持 Windows7/XP/2000/Me/98/95等操作系统。

### 附录一:以太 网扩展出串口

1 Config.exe (界面如下左图)和 Test.exe (界面如下右图)**软件设置**

Config.exe 用于设置 ETH232GH<sup>的</sup> IP 地址、本地端口、 通信速率等。Test.exe 用于测试 ETH232GH的以太网口与串口 之间的数据 收发。(界面如下图)

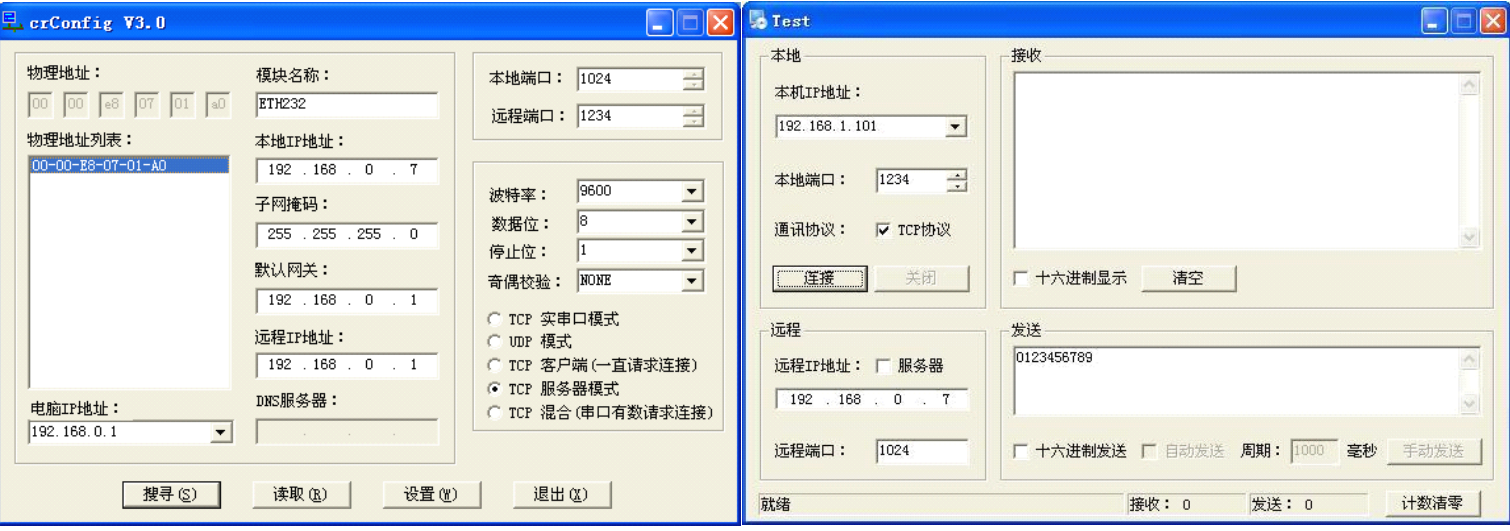

通过 Config 设置后 ETH232GH产品可以脱离计算机。此时向 ETH232GH的以太网口(RJ-45 口)传送的TCP/IP协议数据将自动转 换为串口的RS-232协议数据。同样此时向串口传 送的RS-232<br>协议数据将自动转 换为ETH232GH以太网口(RJ-45 口)的 TCP/IP协议数据。 只要原来可以通<br>过以太网访问本产 品所设置的 以太网P 地址, 那么也就可以通过以 太网读写连 接在本产品 的串 协议数据将自动转 换为ETH232GH以太网口(RJ-45 口)的 TCP/IP 协议数据。 只要原来可以通过以太网访问本产 品所设置的 以太网P 地址, 那么也就可以通过以 太网读写连 接在本产品 的串上的设备数据了。<br>上的设备数据了。<br>——也可以左 E 答浏览 器中键 M N 上设置的卒 只本地P 地址 -bttp://102-168-0.7 ,且云如下页 上的设备数据了。

也可以在 IE 等浏览器中键入以上设置的产品本地P 地址, http://192.168.0.7, 显示如下页 也可以在 IE 等浏览器中键入以 上设置的产 品本地IP 地址 <http://192.168.0.7> ,显示如下页

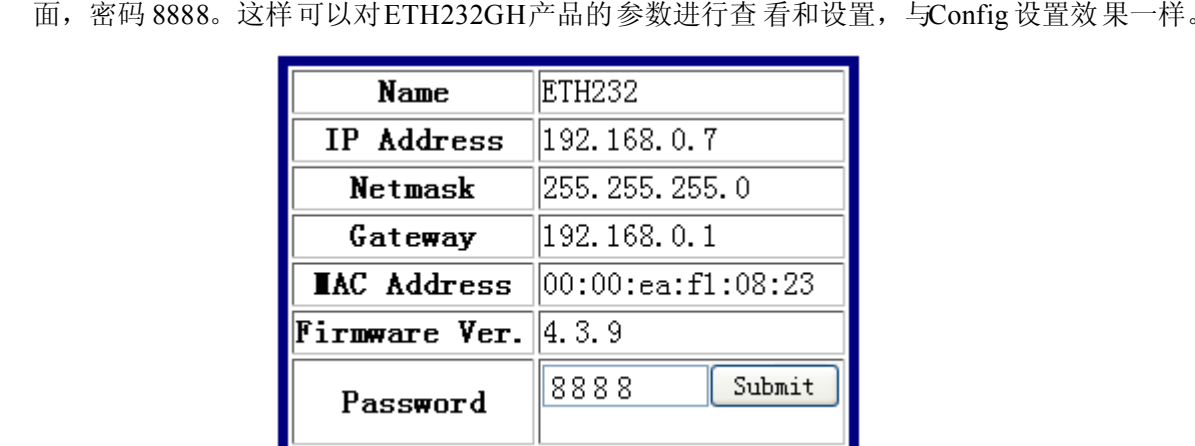

 $\overline{\phantom{a}}$ 

#### 2 **虚拟串口软件 设置** (界面如下图)

运行光盘的"虚拟串口软件"目录下的 Com-Red.exe ,安装后填写COM 口号、IP 地址(比 如 192.168.0.7) 和本地端口号 (比如 1024), 按"Activate"后生效。设置好后不要叉掉程序,<br>而是卷下来。再显示界面, 用 右键点击桌 面右下角该 程序图标, 再点dpen。 Connector 中的 而是卷下来。再显 示界面,用 右键点击桌 面右下角该 程序图标, 再点击open。 Connector 中的 COM 号由用户选择,但 是不要与计 算机已经有 的串口COM 号重复,如果将Create Virtual COM port 打勾, 则会在计算 机的"设备管理器"中查看到这个COM 口。

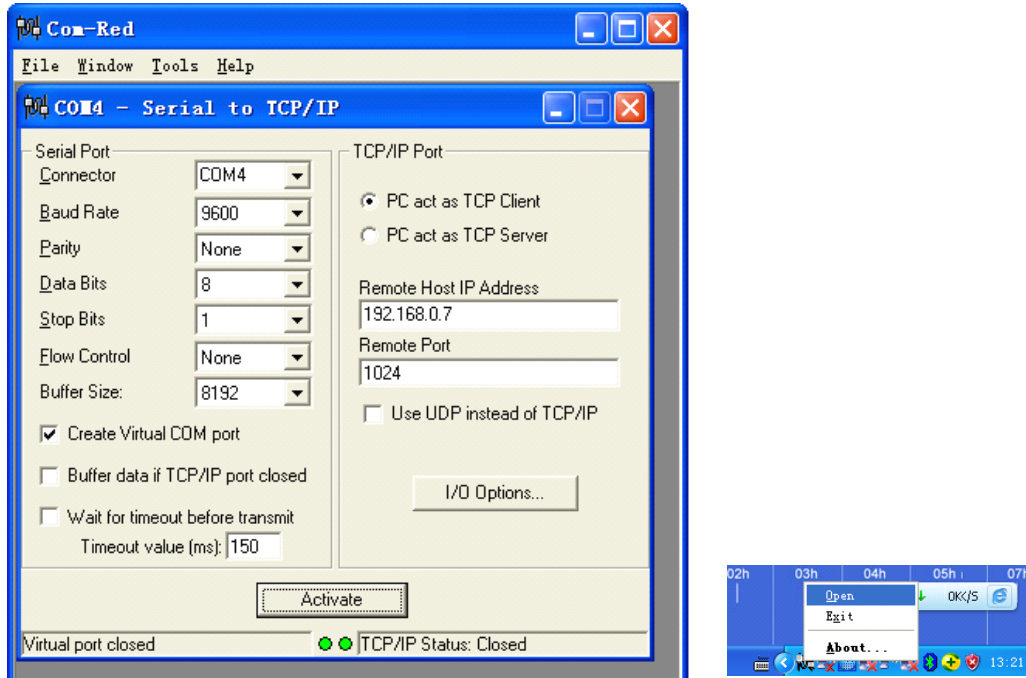

如果 ETH232GH 的 Config 设置为 "TCP 客户端(一直请求连接), 那么 "远程 IP 地址" 必须 填写计算机的以太 网卡的IP 地址。此时Com-Red 界面选 "PC act as TCP Server", IP Address<br>填写计算机的网卡的IP 地址, Port 填 ETH232GH的远程端口 (比如为 1234)。<br>通过 Com-Red. exe设置后的产品可以在计算机上 看作一个串 口。在Windows下的用 "串口调<br>试助手"等各种串口通信程 序都可以使 用。按"Deactive"可以使得本虚拟串 口失效。 填写计算机的网卡的 IP 地址, Port 填 ETH232GH 的远程端口 (比如为 1234)。

通过 Com-Red. exe设置后的产品可以在计算机上 看作一个串 口。在Windows下的用"串口调试助手"等各种串口通信程 序都可以使 用。按"Deactive"可以使得本虚拟串 口失效。<br>ETH232GH的 RS-232 口只有 RXD、TXD、GND信号。由于产品具 有波仕的零 延时自动收<br>发转换技术,所以 本产品的R 485 和 RS 422 口也是不需要握毛 信号的

试助手"等各种串口通信程 序都可以使 用。按"Deactive"可以使得本虚拟串 口失效。<br> ETH232GH的 RS-232 口只有 RXD、TXD、GND 信号。由于产品具 有波仕的零<br>发转换技术,所以 本产品的RS-485 和 RS-422 口也是不需要握手 信号的。 ETH232GH的 RS-232 口只有 RXD、TXD、GND 信号。由于产品具 有波仕的零 延时自动收<br>换技术,所以 本产品的RS-485 和 RS-422 口也是不需要握手 信号的。<br> 发转换技术,所以 本产品的RS-485 <sup>和</sup> RS-422 口也是不需要握手 信号的。

#### 附录二:串口 信号通过以太网传输

ETH232 还可以将串口数据通过以太网网络传输。某些场合,用户已经布好了以 太网,需要将

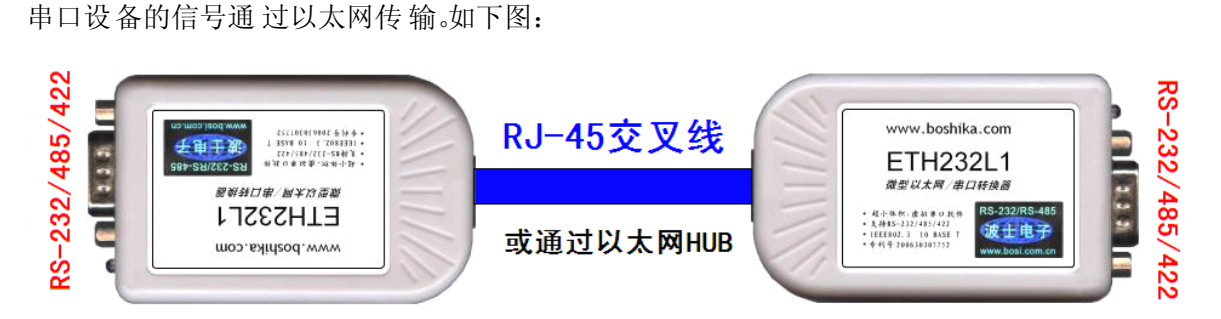

注意两台 ETH232 如上直接对连时, 必须使用交 叉线。两台 ETH232 也通过以太网HUB 来<br>;,这时使用交 叉线或直连 线都可以, 注趣台 ETH232 分配的 IP 地址必须互相能够 PING 通<br>;保证以太网通 讯线路没有 问题用 ETH232 进行 RS-232 通信时 只要接 RXD\TXD\GND三相<br>其会线不要接,进行PS-485/422通信时建议要接CND 地线 连接,这时使用交 叉线或直连 线都可以, 注<mark>趣</mark>台 ETH232 分配的 IP 地址必须互相能够 PING通 。<br>这样保证以太网通 讯线路没有 问题用 <mark>ETH232</mark> 进行 RS-232 通信时 只要接RXD\TXD\GND三根<br>线,其余线不要接 ,进行RS-485/422 通信时 建议要接GND 地线。 这样保证以太网通 讯线路没有 问题。用 ETH232进行 RS-232通信时只要接RXD\TXD\GND三根 线,其余线不要接 ,进行RS-485/422通信时 建议要接GND 地线。<br>—————————————————————————————————<br>■ 232455 com 027-51518047 地址:武汉关东科技园波仕电子公

**其中一台 ETH232**用作服务器【选"TCP 服务器模式"】,与前面附录一1 Config.exe完 全一样,就是产品 出厂时的默 认设置状态 。界面如下 图。

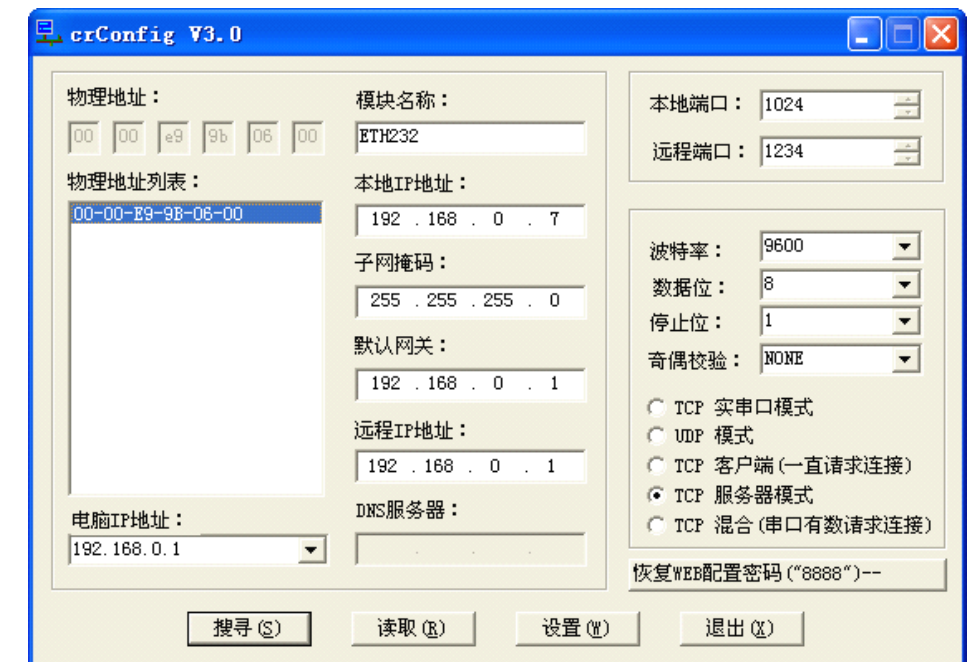

另外一台 ETH232 用作客户端【选"TCP 客户端(一直请求连接)】,设置如下图。注意:1、 "本地端口"和"远程端口"的地址与另外一台ETH232 的设置正好相反。2、模式选"TCP 客户 端(一直请求连接)。3、"本地 IP 地址"必须与另外一台ETH232 的 IP 地址最后一位不同,前3 位必须一样。4、最重要的是"远程 IP 地址"必须设置为另外一台ETH232 的"本地 IP 地址"。

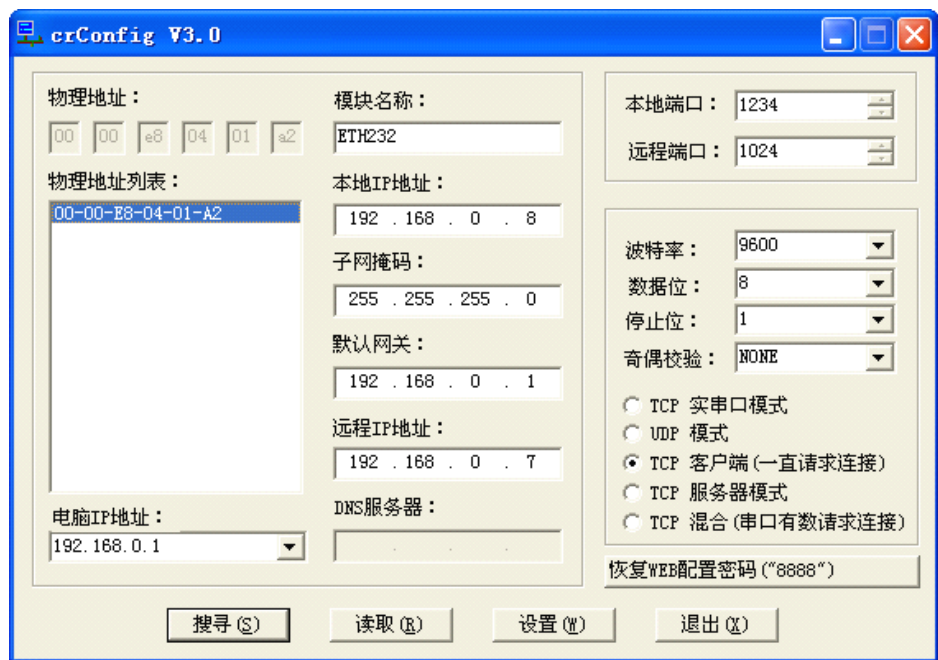

必须将两台串口服 务器的串口 参数设置成 一致,并和 您使用中的 串衝信采用的 串口参<br>如你的串 口通讯线路 使用的是600bps,那么在两台ETH232 的"串口设置"中必须都设<br>)bps,其他的串口参数也 必须保持一 致。 数一致。如你的串 口通讯线路 使用的是600bps,那么在两台ETH232 的"串口设置"中必须都设<br>置成 9600bps,其他的串口参数也 必须保持一 致。<br> 置成 9600bps,其他的串口参数也 必须保持一 致。

5